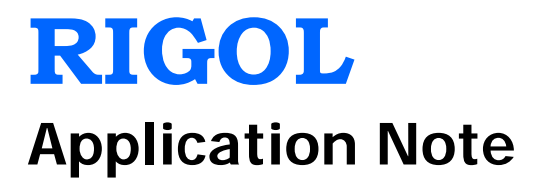

# **DG Series Function/Arbitrary Waveform Generator**

**Jan. 2015 RIGOL Technologies, Inc.**

# <span id="page-2-0"></span>**Guaranty and Declaration**

### **Copyright**

© 2015 RIGOL Technologies, Inc. All Rights Reserved.

### **Trademark Information**

**RIGOL** is a registered trademark of RIGOL Technologies, Inc.

### **Publication Number**

APB09100-1110

### **Notices**

- **RIGOL** products are covered by P.R.C. and foreign patents, issued and pending.
- **RIGOL** reserves the right to modify or change parts of or all the specifications and pricing policies at company's sole decision.
- Information in this publication replaces all previously corresponding material.
- Information in this publication is subject to change without notice.
- **RIGOL** shall not be liable for either incidental or consequential losses in connection with the furnishing, use or performance of this manual as well as any information contained.
- Any part of this document is forbidden to be copied, photocopied or rearranged without prior written approval of **RIGOL**.

### **Product Certification**

**RIGOL** guarantees this product conforms to the national and industrial standards in China as well as the ISO9001:2008 standard and the ISO14001:2004 standard. Other international standard conformance certification is in progress.

### **Contact Us**

If you have any problem or requirement when using our products or this manual, please contact **RIGOL**.

E-mail: service@rigol.com Website: [www.rigol.com](http://www.rigol.com/)

# <span id="page-3-0"></span>**Document Overview**

This manual guides users to get a detailed understanding of the arbitrary waveform data file formats supported by DG series function/arbitrary waveform generator as well as the store and recall methods of the arbitrary waveform data files to help users to correctly use the functions related to arbitrary waveforms.

#### **[Chapter 1](#page-6-0) [Data Files Supported by Each Series](#page-6-0)**

This chapter introduces the arbitrary waveform data files applicable to the local operation and SCPI command control of each DG series in details.

#### **[Chapter 2](#page-20-0) [To Use the SCPI Commands](#page-20-0)**

This chapter introduces the SCPI commands related to the arbitrary waveform operations of each DG series.

#### **[Chapter 3](#page-30-0) [To Use the Ultra Station Software](#page-30-0)**

This chapter introduces how to use Ultra Station to realize the functions related to the arbitrary waveform operations briefly.

# **Contents**

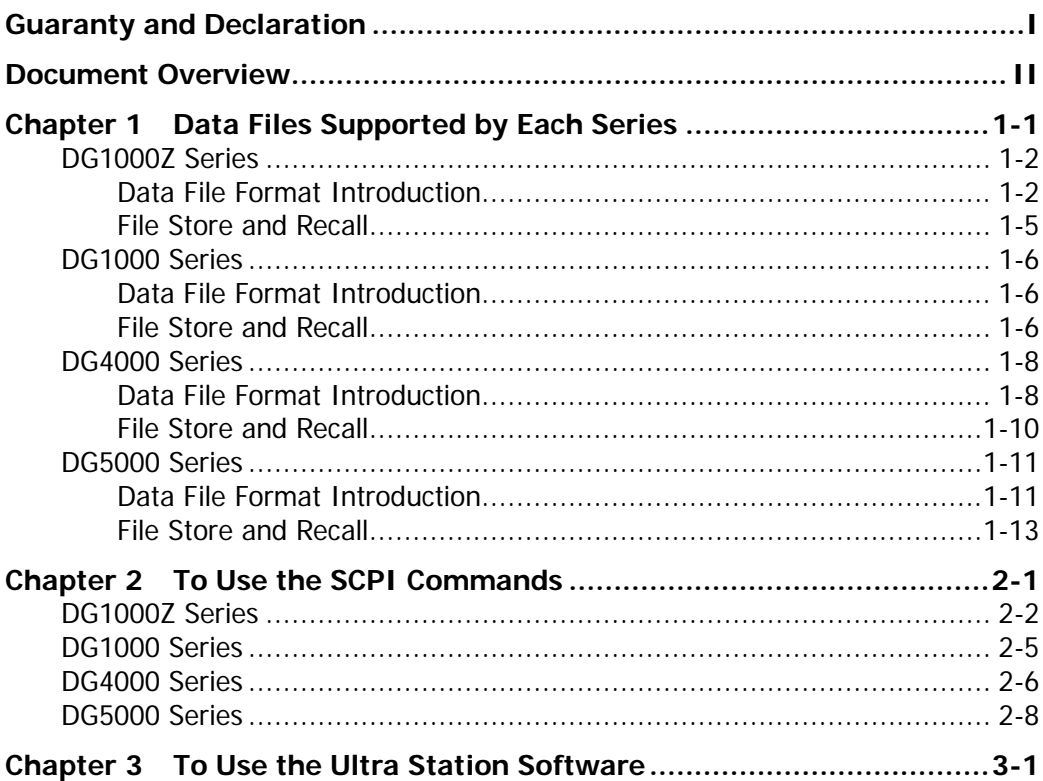

# <span id="page-6-0"></span>**Chapter 1 Data Files Supported by Each Series**

DG series provides powerful arbitrary waveform editing and output functions. You can also store the edited waveform as arbitrary waveform data file in the specified format as well as read and output the waveform via the instrument when needed. The data file types supported include RAF, TXT and CSV. Wherein, the RAF format is an arbitrary waveform data file format unique for **RIGOL** DG series.

Different DG series supports different data file types and different file formats. This chapter introduces the arbitrary waveform data files applicable to the **local operation** and **SCPI command control** of each DG series. For the detailed introductions of the local operation and SCPI command control of each DG series, please refer to the User's Guide and Programming Guide of the corresponding series.

- [DG1000Z Series](#page-7-0)
- [DG1000 Series](#page-11-0)
- [DG4000 Series](#page-13-0)
- [DG5000 Series](#page-16-0)

# <span id="page-7-0"></span>**DG1000Z Series**

Instrument models: DG1062Z and DG1032Z Supported arbitrary waveform data file formats: RAF, TXT and CSV Number of waveform points can be stored: 8 to 8M (without the Arb16M option) or 8 to 16M (with the Arb16M option)

# <span id="page-7-1"></span>**Data File Format Introduction**

### **RAF Format**

The figure below shows a part of a RAF file.

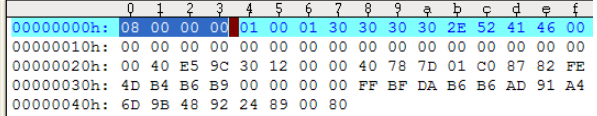

The RAF file consists of the file header and waveform data.

#### **File Header**

The file header part stores the related information of the waveform and occupies the first 56 bytes of the file.

#### **Format:**

- The 1<sup>st</sup> byte to the 4<sup>th</sup> byte: the number of waveform points contained in the file; the file shown in the figure above contains 8 points.
- The  $5^{th}$  byte (bool): it is always 0x01.
- The  $6<sup>th</sup>$  byte (bool): it is always 0x00.
- $-$  The 7<sup>th</sup> byte (bool): the output mode. 0x00 denotes period mode and 0x01 denotes sample rate mode.
- The  $8<sup>th</sup>$  byte to the 32<sup>nd</sup> byte: the filename.
- The 33<sup>rd</sup> byte to the 40<sup>th</sup> byte (s64): the period or sample rate. When the output mode is period, this value is the period; when the output mode is sample rate, this value is the sample rate.
- The  $41<sup>st</sup>$  byte to the  $44<sup>th</sup>$  byte (s32): the high level value.
- The 45<sup>th</sup> byte to the 48<sup>th</sup> byte (s32): the low level value.
- The  $49<sup>th</sup>$  and  $50<sup>th</sup>$  bytes (u16): the CRC value of the waveform data.
- The 51<sup>st</sup> and 52<sup>nd</sup> bytes (u16): the CRC value of the file header.
- The  $53<sup>rd</sup>$  byte to the  $56<sup>th</sup>$  byte: they are always 0x00.

#### **Waveform Data**

The waveform data part stores the values of all the waveform points in sequence. Each waveform point occupies 2 bytes. The range of the data is from 0x0000 to 0x3FFF or from 0x8000 to 0xBFFF (when all the most significant bits are set to 1).

#### **Format:**

- The  $57<sup>th</sup>$  and  $58<sup>th</sup>$  bytes: the value of the first waveform point.
- The  $59<sup>th</sup>$  and  $60<sup>th</sup>$  bytes: the value of the second waveform point.
- The 61<sup>st</sup> and 62<sup>nd</sup> bytes: the value of the third waveform point.
- ― …

### **TXT Format**

The TXT file consists of the file information and waveform data. Each row stores a single data and ends with a carriage return. The length of each row cannot exceed 9 characters; otherwise, the data cannot be read normally. The data can be in integer, decimal or E exponent format.

#### **File Information**

The file information part stores the information related to the waveform and occupies the first 3 rows of the file.

#### **Format:**

- The 1<sup>st</sup> row: the total number of points of the waveform; it can only be an integer.
- The  $2<sup>nd</sup>$  row: the maximum value in the waveform data.
- The  $3^{rd}$  row: the minimum value in the waveform data.

#### **Waveform Data**

The waveform data part stores the values of all the waveform points in sequence. This part starts from the fourth row and each waveform point occupies a row.

#### **Format:**

- $-$  The 4<sup>th</sup> row: the value of the first waveform point.
- The  $5<sup>th</sup>$  row: the value of the second waveform point.
- The  $6<sup>th</sup>$  row: the value of the third waveform point.

― …

― A blank line (cannot be omitted).

### **CSV Format**

The two figures below shows the display effects of the same CSV file (a part of the file) when viewed in Excel and UltraEdit respectively.

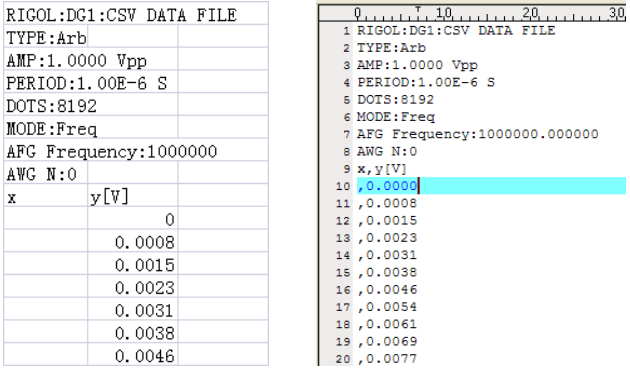

The CSV file consists of the file header and waveform data.

#### **File Header**

The file header part stores the information related to the waveform and occupies the first 9 rows of the file. The rows are separated by carriage returns.

#### **Format:**

- ― The 1st row: file description. It is always "RIGOL:DG1:CSV DATA FILE".
- The  $2^{nd}$  row: the data file type. For arbitrary waveform data file, it is "TYPE:Arb".
- $-$  The 3<sup>rd</sup> row: the waveform amplitude. The format is "AMP: the actual amplitude". The amplitude value and unit are separated by a space.
- $-$  The  $4<sup>th</sup>$  row: the waveform period. The format is "PERIOD: the actual period". The period value and unit are separated by a space.
- The 5<sup>th</sup> row: the total number of waveform points. The format is "DOTS: the actual total number of points".
- The  $6^{th}$  row to the 9<sup>th</sup> row: for further extension.

#### **Waveform Data**

The waveform data part stores the values of all the waveform points in sequence. This part starts from the  $10<sup>th</sup>$  row and each waveform point occupies a row. Each row stores a single data and the rows are separated by commas. The length of each row cannot exceed 24 characters; otherwise, the data cannot be read normally. The data can be in integer, decimal or E exponent format.

#### **Format:**

- $-$  The 10<sup>th</sup> row: the value of the first waveform point.
- $-$  The 11<sup>th</sup> row: the value of the second waveform point.
- The 12<sup>th</sup> row: the value of the third waveform point.
- $\mathbb{R}^n$

# <span id="page-10-0"></span>**File Store and Recall**

#### **Store**

- 1. Store the edited arbitrary waveform in RAF format to the internal memory or external memory (only when a USB storage device is detected) of the instrument via local operation or by sending SCPI command.
- 2. Edit the RAF, TXT or CSV file that meets the file format requirements mentioned above via the PC.

#### **Recall**

- 1. Recall the RAF, TXT or CSV file stored in the internal memory or external memory (only when a USB storage device is detected) of the instrument via local operation.
- 2. Recall the RAF file stored in the internal memory or external memory (only when a USB storage device is detected) of the instrument by sending SCPI command.

#### **Note:**

- When recalling the RAF format file mentioned above, the instrument will switch to the corresponding arbitrary waveform output mode according to the file content.
- When recalling the TXT or CSV file (assume that the number of waveform points contained in the file is **Points**):
	- If 8≤Points≤8k, the instrument will still use the current arbitrary waveform output mode and download the arbitrary waveform to the volatile memory of the specified channel.
	- ― If 8k<Points≤16k, the instrument will automatically switch to the "sample rate" output mode and download the arbitrary waveform to the volatile memory of the specified channel.
	- ― If 16k<Points≤8M (without the Arb16M option) or 16k≤Points≤16M (with the Arb16M option), the instrument will automatically switch to the "sample rate" output mode and download the arbitrary waveform to the DDRII internal memory.

# <span id="page-11-0"></span>**DG1000 Series**

Instrument models: DG1022 and DG1022A Supported arbitrary waveform data file format: RAF Number of waveform points can be stored: 2 to 4k

# <span id="page-11-1"></span>**Data File Format Introduction**

### **RAF Format**

The RAF file contains the waveform data and stores the values of all the waveform points in sequence. Each waveform point occupies 2 bytes and the range of the data is from 0x0000 to 0x3FFF.

#### **Format:**

- The 1<sup>st</sup> and  $2^{nd}$  bytes: the value of the first waveform point.
- The  $3^{rd}$  and  $4^{th}$  bytes: the value of the second waveform point.
- $-$  The 5<sup>th</sup> and 6<sup>th</sup> bytes: the value of the third waveform point.
- $\sim$

### <span id="page-11-2"></span>**File Store and Recall**

#### **Store**

- 1. Store the edited arbitrary waveform in RAF format to the internal memory or external memory (only when a USB storage device is detected) of the instrument via local operation or by sending SCPI command.
- 2. Edit the RAF file that meets the file format requirements mentioned above via the PC.

#### **Tip**

The range of the number of waveform points can be edited is from 2 to 4k. When storing the RAF file, if the current number of waveform points is less than 4k, the instrument will automatically extend the number of waveform points to 4k using the linear interpolation mode and then store the file.

#### **Recall**

Recall the RAF file stored in the internal memory or external memory (only when a USB storage device is detected) of the instrument via local operation or by using SCPI command.

### **Tip**

If the number of waveform points (denoted by **N**) contained in the RAF file to be recalled is less than 4k, the instrument will modify the data of the first N waveform points in sequence according to this file; the N+1th to the 4096<sup>th</sup> waveform points remain unchanged.

# <span id="page-13-0"></span>**DG4000 Series**

Instrument models: DG4162, DG4102 and DG4062 Supported arbitrary waveform data file formats: RAF, TXT and CSV Number of waveform points can be stored: 2 to 16k

# <span id="page-13-1"></span>**Data File Format Introduction**

### **RAF Format**

The RAF file contains the waveform data and stores the values of all the waveform points in sequence. Each waveform point occupies 2 bytes and the range of the data is from 0x0000 to 0x3FFF.

### **Format:**

- The 1<sup>st</sup> and  $2^{nd}$  bytes: the value of the first waveform point.
- ― The 3rd and 4th bytes: the value of the second waveform point.
- The  $5<sup>th</sup>$  and  $6<sup>th</sup>$  bytes: the value of the third waveform point.
- 

### **TXT Format**

The TXT file contains the waveform data and stores the values of all the waveform points in sequence. Each waveform point occupies a row. Each row stores a single data and ends with a carriage return. The length of each row cannot exceed 63 characters; otherwise, the data cannot be read normally. The data can be in integer, decimal or E exponent format.

#### **Format:**

- $-$  The 1<sup>st</sup> row: the value of the first waveform point.
- The  $2^{nd}$  row: the value of the second waveform point.
- The  $3^{rd}$  row: the value of the third waveform point.
- 
- ― A blank line (cannot be omitted).

### **CSV Format**

The two figures below shows the display effects of the same CSV file (a part of the file) when viewed in Excel and UltraEdit respectively.

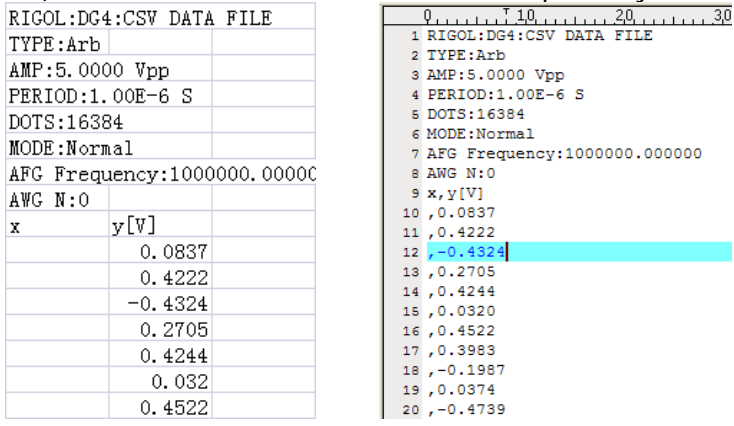

The CSV file consists of the file header and waveform data.

#### **File Header**

The file header part stores the information related to the waveform and occupies the first 9 rows of the file. The rows are separated by carriage returns.

#### **Format:**

- ― The 1st row: file description. It is always "RIGOL:DG4:CSV DATA FILE".
- The  $2^{nd}$  row: the data file type. For arbitrary waveform data file, it is "TYPE:Arb".
- The  $3^{rd}$  row: the waveform amplitude. The format is "AMP: the user-defined amplitude". The amplitude value and unit are separated by a space.
- The  $4<sup>th</sup>$  row: the waveform period. The format is "PERIOD: the user-defined period". The period value and unit are separated by a space.
- ― The 5th row: the total number of waveform points. The format is "DOTS:the actual total number of points".
- The  $6<sup>th</sup>$  row to the  $9<sup>th</sup>$  row: for further extension.

#### **Waveform Data**

The waveform data part stores the values of all the waveform points in sequence. This part starts from the 10<sup>th</sup> row and each waveform point occupies a row. Each row stores a single data and the rows are separated by commas. The length of each row cannot exceed 24 characters; otherwise, the data cannot be read normally. The data can be in integer, decimal or E exponent format.

#### **Format:**

- $-$  The 10<sup>th</sup> row: the value of the first waveform point.
- The 11<sup>th</sup> row: the value of the second waveform point.

The 12<sup>th</sup> row: the value of the third waveform point.

 $\mathbb{R}^n$ 

## <span id="page-15-0"></span>**File Store and Recall**

#### **Store**

- 1. Store the edited arbitrary waveform in RAF format to the internal memory or external memory (only when a USB storage device is detected) of the instrument via local operation or by sending SCPI command.
- 2. Edit the RAF, TXT or CSV file that meets the file format requirements mentioned above via the PC.

#### **Tip**

The range of the number of waveform points can be edited is from 2 to 16k. When storing the RAF file, if the current number of waveform points is less than 16k, the instrument will automatically extend the number of waveform points to 16k using the linear interpolation mode and then store the file.

#### **Recall**

- 1. Recall the RAF, TXT or CSV file stored in the internal memory or external memory (only when a USB storage device is detected) of the instrument via local operation.
- 2. Recall the RAF file stored in the internal memory or external memory (only when a USB storage device is detected) of the instrument by sending SCPI command.

#### **Tip**

When the number of waveform points contained in the arbitrary waveform data file to be recalled is less than 16k, the instrument will read the arbitrary waveform according to the file and then extend the number of waveform points to 16k using the linear interpolation mode.

# <span id="page-16-0"></span>**DG5000 Series**

Instrument models: DG5352, DG5351, DG5252, DG5251, DG5102, DG5101, DG5072 and DG5071

Supported arbitrary waveform data file formats: RAF and CSV Number of waveform points can be stored: 2 to 128M

# <span id="page-16-1"></span>**Data File Format Introduction**

### **RAF Format**

The RAF file contains the waveform data and stores the values of all the waveform points in sequence. Each waveform point occupies 2 bytes and the range of the data is from 0x0000 to 0x3FFF.

#### **Format:**

- The 1<sup>st</sup> and  $2^{nd}$  bytes: the value of the first waveform point.
- $-$  The 3<sup>rd</sup> and 4<sup>th</sup> bytes: the value of the second waveform point.
- $-$  The 5<sup>th</sup> and 6<sup>th</sup> bytes: the value of the third waveform point.

― …

### **CSV Format**

The two figures below shows the display effects of the same CSV file (a part of the file) when viewed in Excel and UltraEdit respectively.

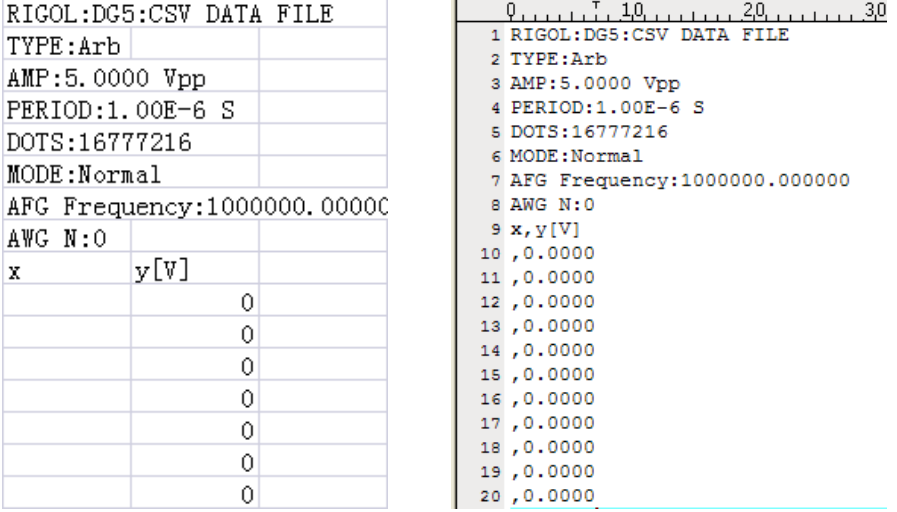

The CSV file consists of the file header and waveform data.

#### **File Header**

The file header part stores the information related to the waveform and occupies the first 9 rows of the file. The rows are separated by carriage returns.

#### **Format:**

- ― The 1st row: file description. It is always "RIGOL:DG5:CSV DATA FILE".
- The  $2^{nd}$  row: the data file type. For arbitrary waveform data file, it is "TYPE:Arb".
- The  $3^{rd}$  row: the waveform amplitude. The format is "AMP: the user-defined amplitude". The amplitude value and unit are separated by a space.
- The 4<sup>th</sup> row: the waveform period. The format is "PERIOD: the user-defined period". The period value and unit are separated by a space.
- $-$  The 5<sup>th</sup> row: the total number of waveform points. The format is "DOTS: the actual total number of points".
- The  $6<sup>th</sup>$  row to the  $9<sup>th</sup>$  row: for further extension.

#### **Waveform Data**

The waveform data part stores the values of all the waveform points in sequence. This part starts from the  $10<sup>th</sup>$  row and each waveform point occupies a row. Each row stores a single data and the rows are separated by commas. The length of each row cannot exceed 24 characters; otherwise, the data cannot be read normally. The data can be in integer, decimal or E exponent format.

#### **Format:**

- $-$  The 10<sup>th</sup> row: the value of the first waveform point.
- ― The 11th row: the value of the second waveform point.
- $-$  The 12<sup>th</sup> row: the value of the third waveform point.

**Note:** If the number of waveform points exceeds 16k, it must be the Nth power of 2.

# <span id="page-18-0"></span>**File Store and Recall**

#### **Store**

- 1. Store the edited arbitrary waveform in RAF format to the internal memory or external memory (only when a USB storage device is detected) of the instrument via local operation or by sending SCPI command.
- 2. Edit the RAF or CSV file that meets the file format requirements mentioned above via the PC.

#### **Tip**

When storing the RAF file via local operation or by using SCPI command, if the current number of waveform points is less than 16k, the instrument will automatically extend the number of waveform points to 16k using the linear interpolation mode and then store the file.

#### **Recall**

- 1. Recall the RAF or CSV file stored in the internal memory or external memory (only when a USB storage device is detected) of the instrument via local operation.
- 2. Recall the RAF file stored in the internal memory or external memory (only when a USB storage device is detected) of the instrument by sending SCPI command.

#### **Tip**

When the number of waveform points contained in the arbitrary waveform data file to be recalled is less than 16k, the instrument will read the arbitrary waveform according to this file and then extend the number of waveform points to 16k using the linear interpolation mode.

# <span id="page-20-0"></span>**Chapter 2 To Use the SCPI Commands**

You can use the SCPI commands via the remote interfaces to program and control **RIGOL** DG series function/arbitrary waveform generator to output the specified arbitrary waveform as well as store the edited arbitrary waveform in **RAF** format to the internal memory or external memory (USB storage device) of the instrument and recall the stored waveform when needed.

This chapter introduces the SCPI commands related to the arbitrary waveform operations of DG series. For the detailed introduction of each command, please refer to the Programming Guide of the corresponding series.

- [DG1000Z Series](#page-21-0)
- [DG1000 Series](#page-24-0)
- [DG4000 Series](#page-25-0)
- [DG5000 Series](#page-27-0)

# <span id="page-21-0"></span>**DG1000Z Series**

#### **To Edit the Arbitrary Waveform**

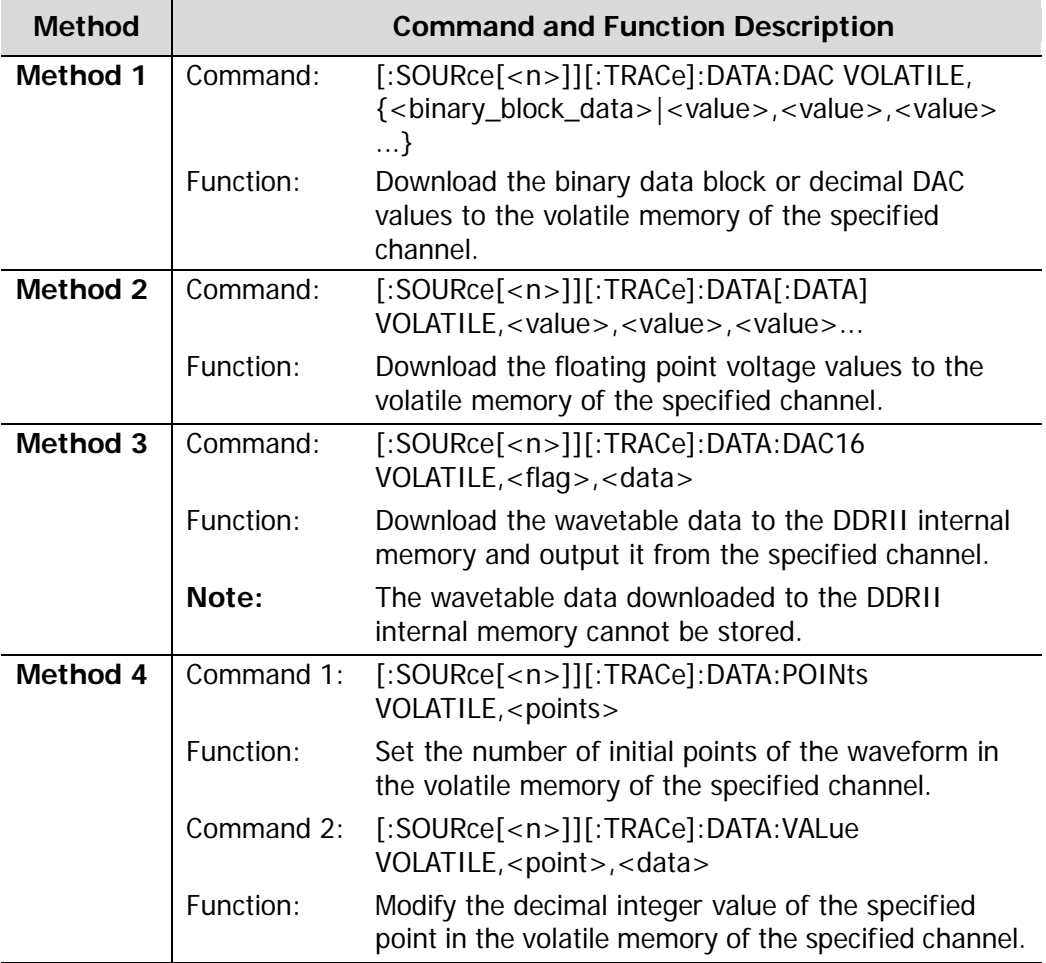

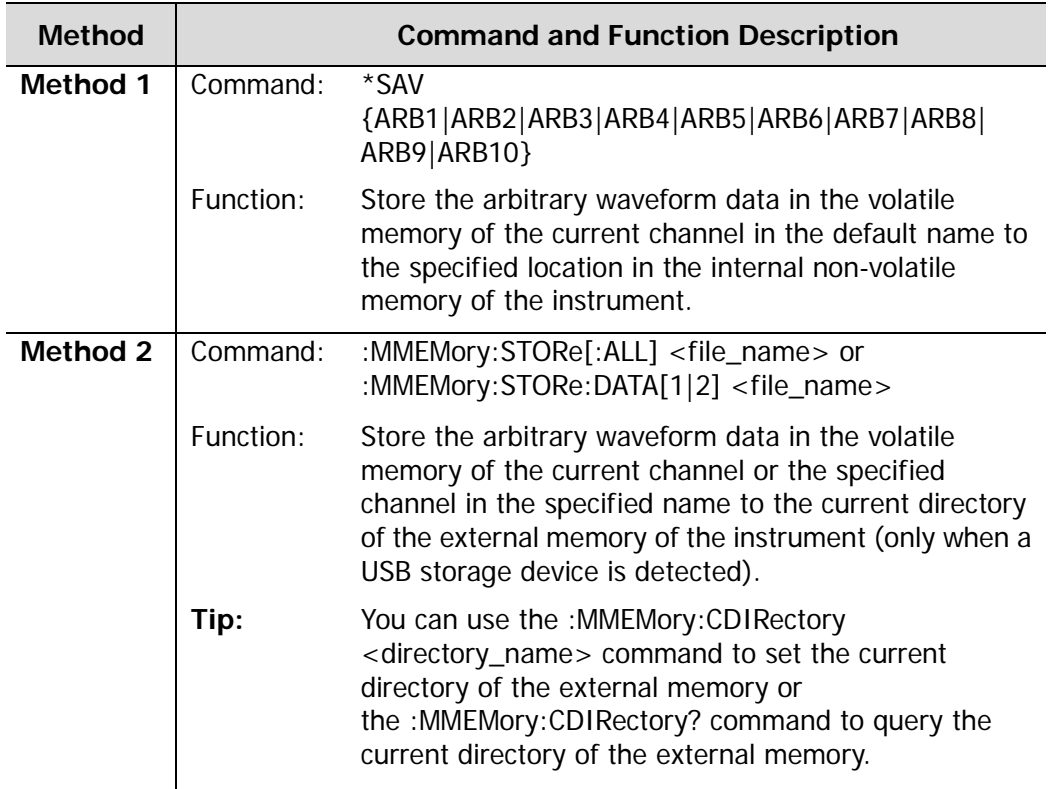

### **To Store the RAF File**

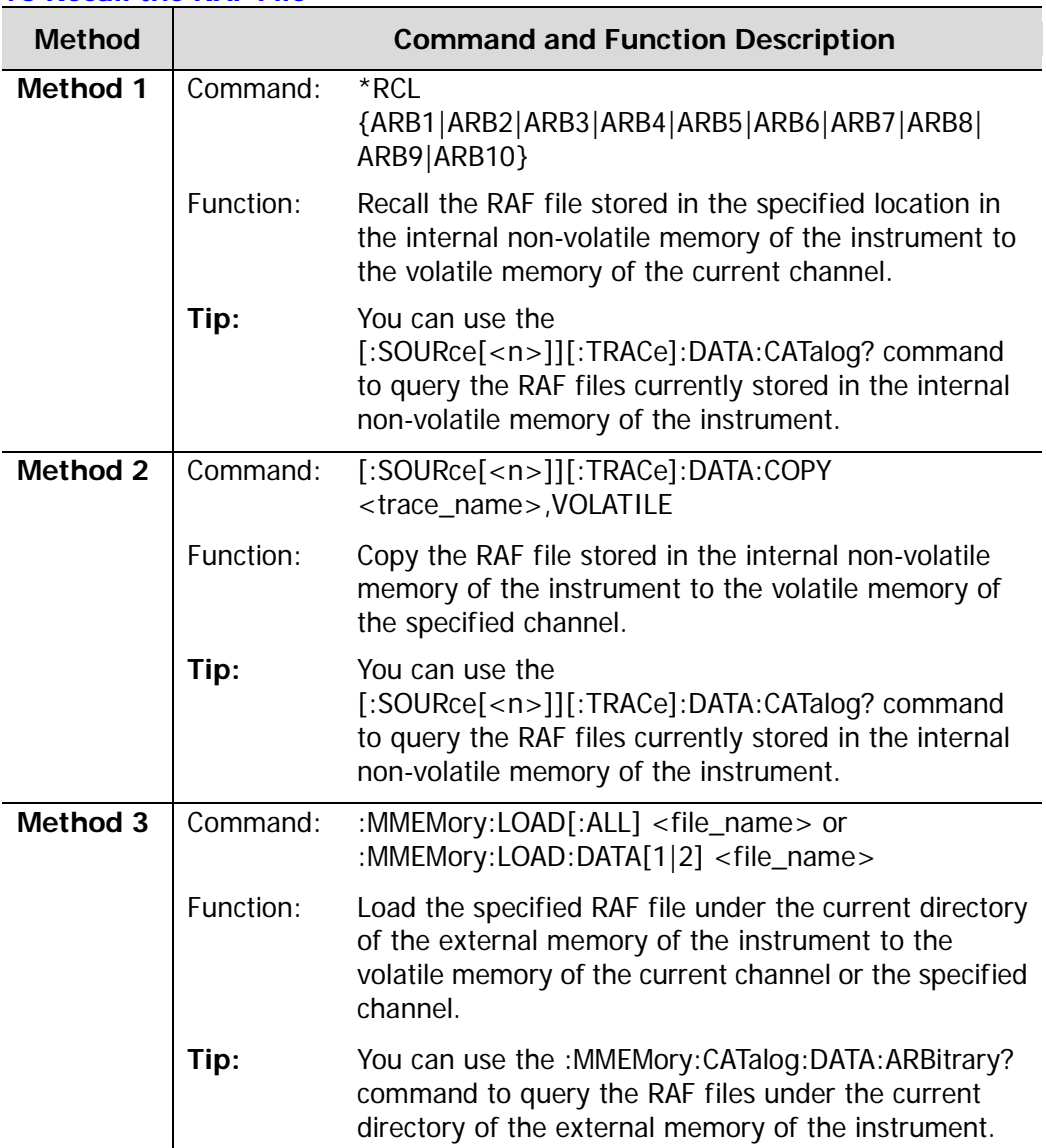

#### **To Recall the RAF File**

# <span id="page-24-0"></span>**DG1000 Series**

#### **To Edit the Arbitrary Waveform**

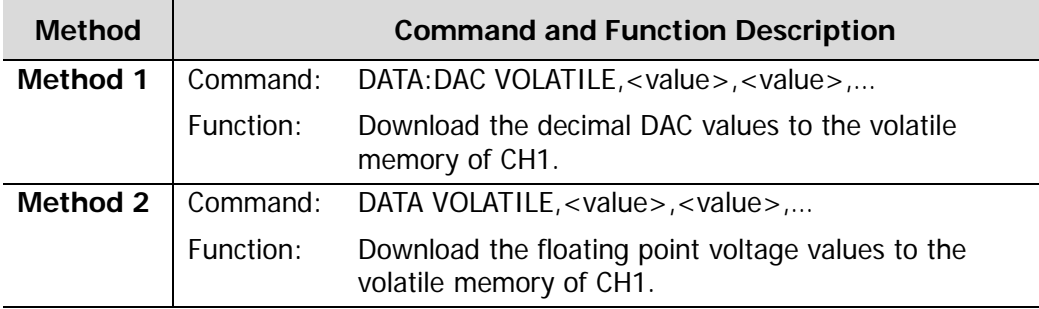

#### **To Store the RAF File**

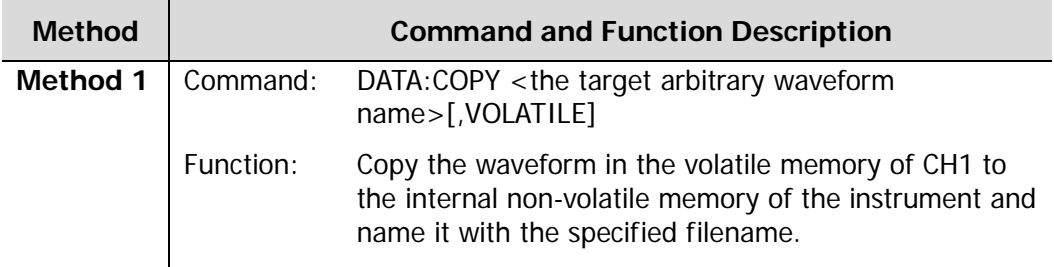

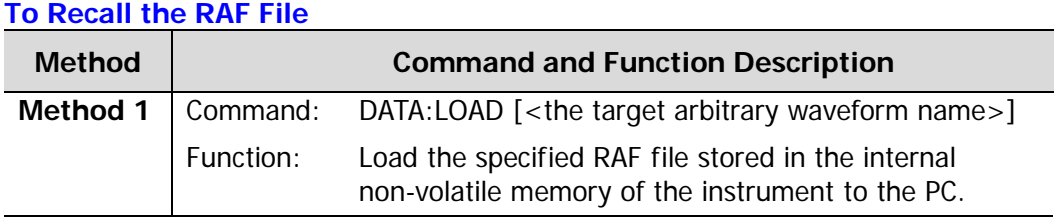

# <span id="page-25-0"></span>**DG4000 Series**

#### **To Edit the Arbitrary Waveform**

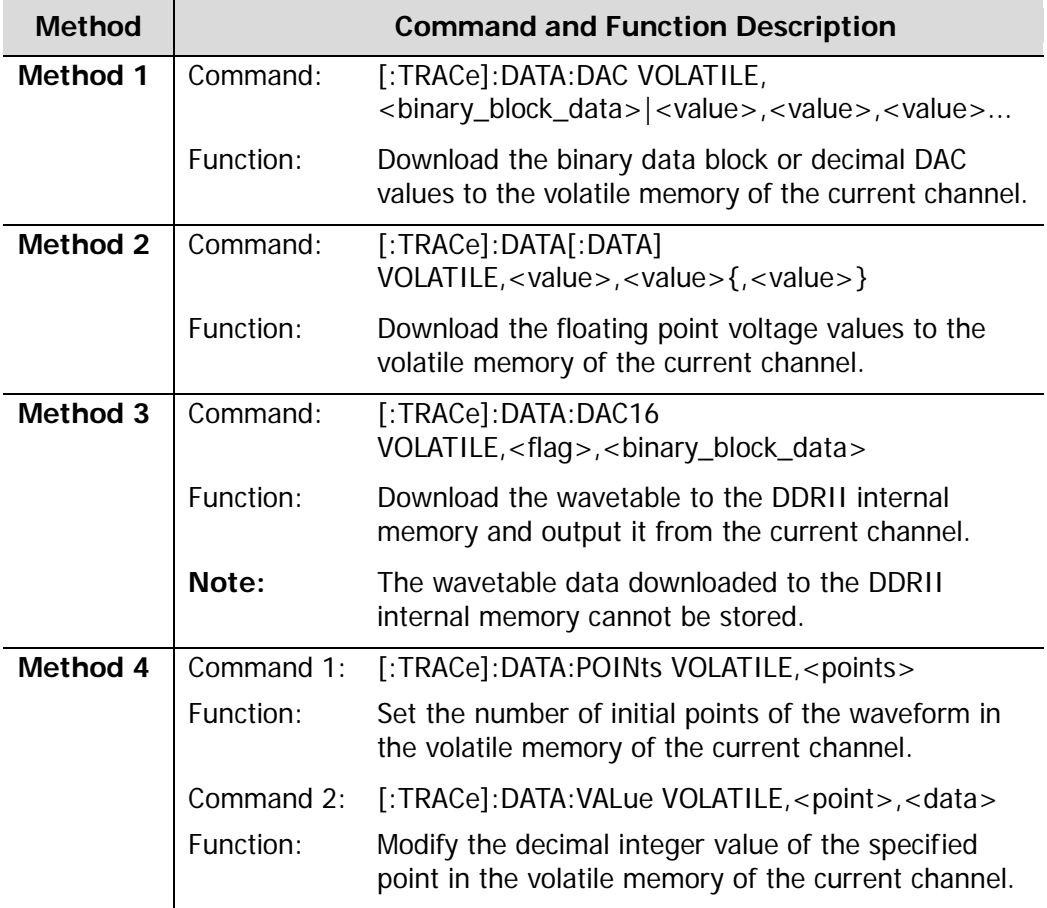

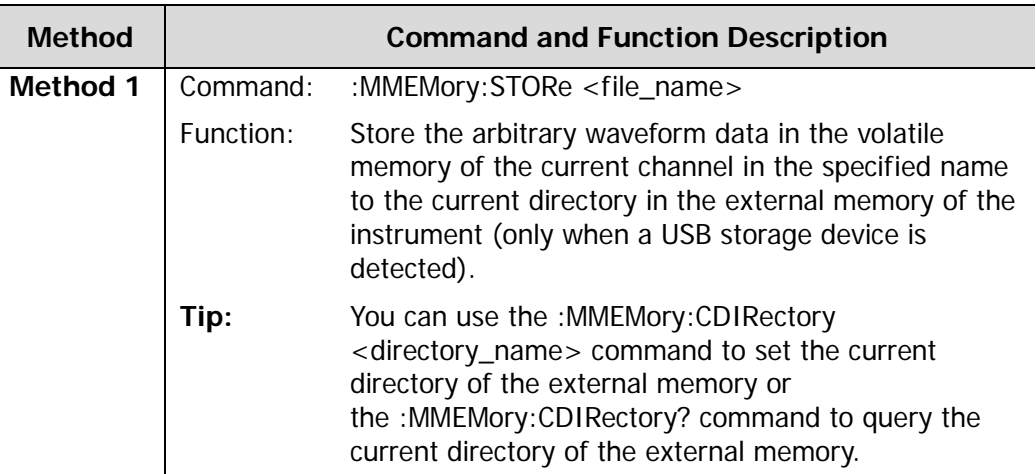

#### **To Store the RAF File**

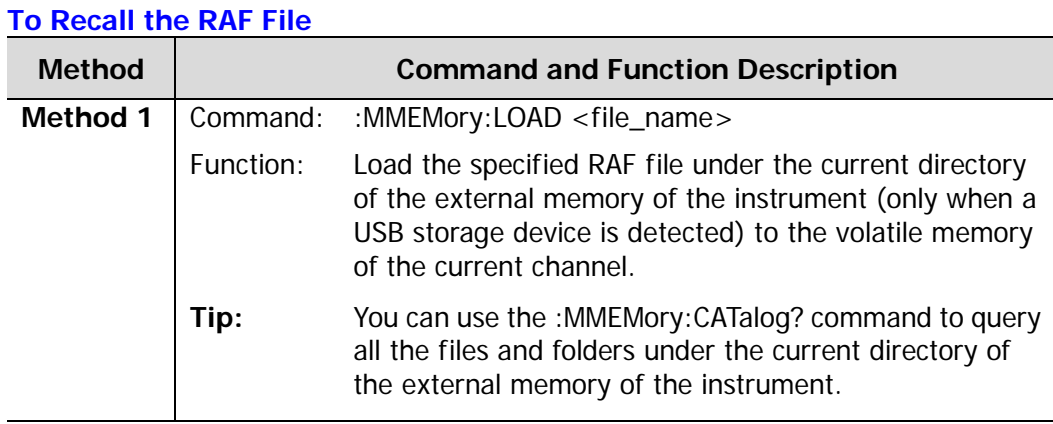

# <span id="page-27-0"></span>**DG5000 Series**

#### **To Edit the Arbitrary Waveform**

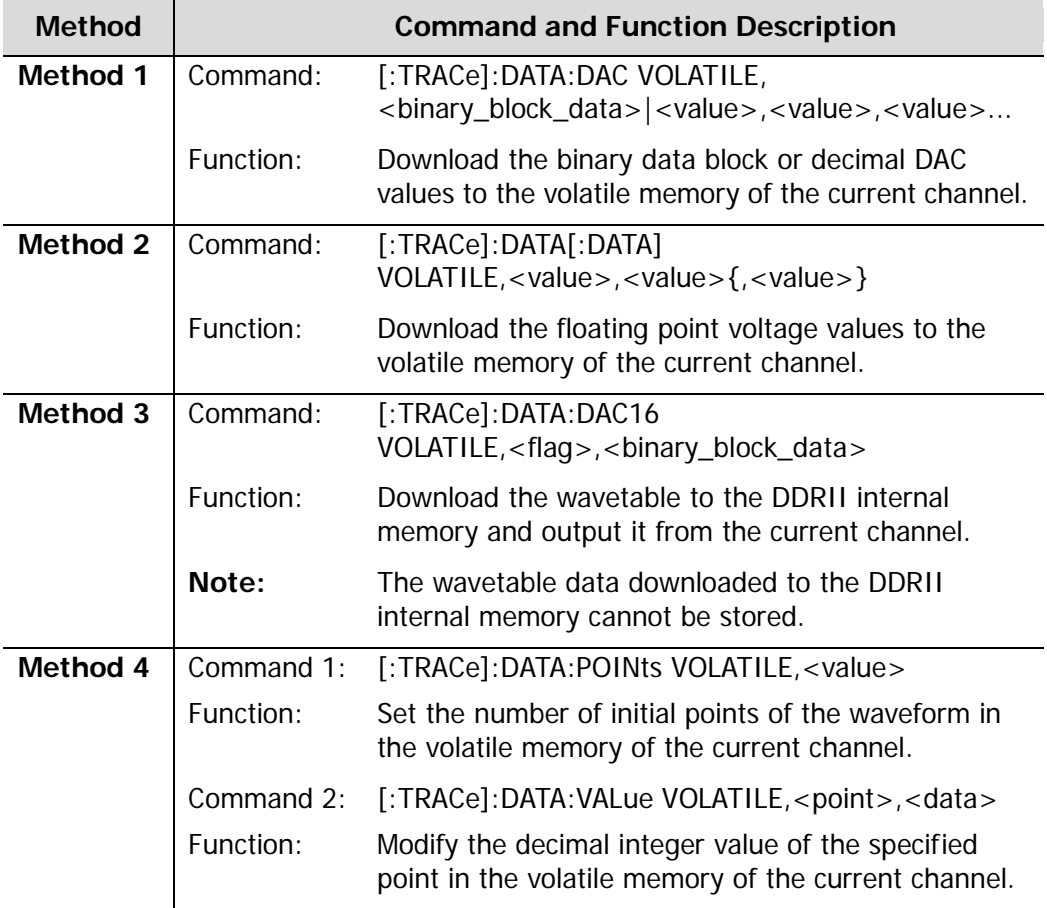

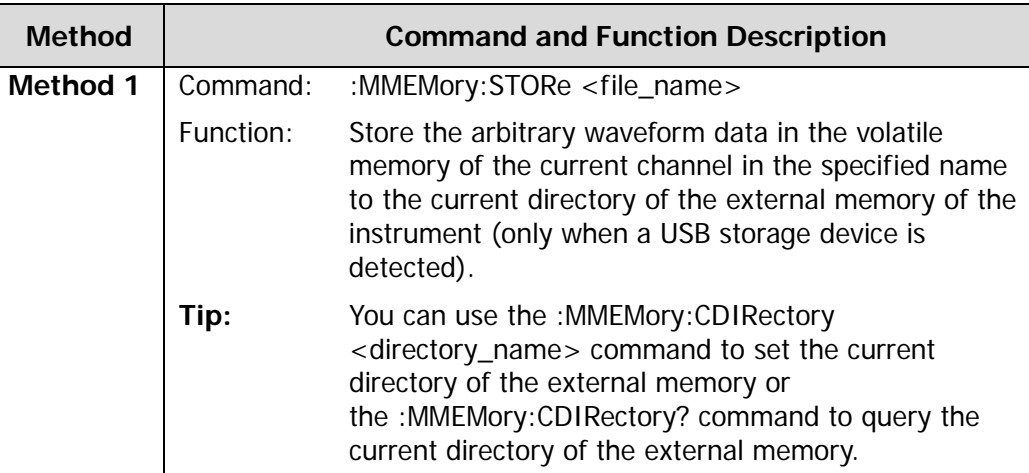

#### **To Store the RAF File**

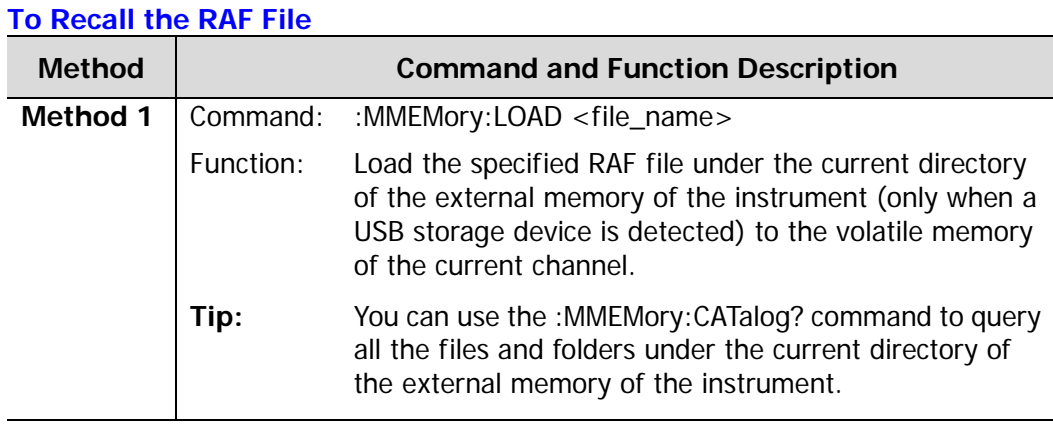

# <span id="page-30-0"></span>**Chapter 3 To Use the Ultra Station Software**

For DG1000Z series, DG4000 series and DG5000 series, you can use the waveform generation software Ultra Station provided by **RIGOL** to edit arbitrary waveforms, download waveform data to the instrument for output as well as store and recall the arbitrary waveform data file.

The Ultra Station software provides two working modes: on-line mode and off-line mode. In off-line mode, you cannot download waveform to the instrument. The following section provides a brief introduction of the two working modes. For the details, please refer to the Ultra Station Help Document.

#### **On-line Mode**

Start up Ultra Station via Ultra Sigma. At this point, Ultra Station is in on-line mode.

You can perform the following operations in the Ultra Station interface.

 Create a new waveform data file that is applicable to the specified DG series and edit the arbitrary waveform according to your needs or directly recall the stored arbitrary waveform data file (RAF, TXT or CSV). Configure the waveform downloading parameters and confirm the configuration; the software will download the edited waveform to the function/arbitrary waveform generator according to the current configuration.

**Note:** You can edit the arbitrary waveform data after recalling the arbitrary waveform data file stored.

 Store the edited waveform in the specified arbitrary waveform data file format (RAF, TXT or CSV) to the PC.

#### **Off-line Mode**

Star up Ultra Station via the [Start] menu of the PC or the shortcut icon on the desktop. At this point, Ultra Station is in off-line mode.

You can perform the following operations in the Ultra Station interface.

- Create a new waveform data file that is applicable to the specified DG series, edit the arbitrary waveform according to your needs and store the edited waveform in the specified arbitrary waveform data file format (RAF, TXT or CSV) to the PC.
- Recall the stored arbitrary waveform data file (in RAF, TXT or CSV format), edit the arbitrary waveform data and store the edited waveform in the specified arbitrary waveform data file format (RAF, TXT or CSV) to the PC.

### **Tip**

You can modify the arbitrary waveform data file stored via Ultra Station according to the corresponding format requirements in "**[Data Files Supported by Each](#page-6-0)  [Series](#page-6-0)**"; then, the arbitrary waveform data file can be used in local operation and SCPI command control.